# TOP 10 TIPS FOR SEARCHING THE INTERNET

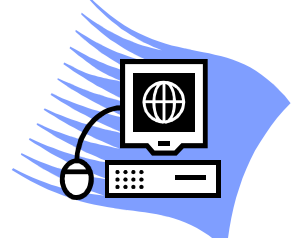

#### TIP 1: Bookmark and use multiple search engines.

- Although Google is the most comprehensive search engine to date, valuable information can be gained by utilizing multiple search engines (Dodge, 2008; USC Beaufort Library, 2009).
- The type of information you are seeking helps determine which search engine you should utilize (Dodge, 2006; Noodle Tools Inc., 2009).
	- o See:
		- http://www.noodletools.com/debbie/literacies/information/5locate/adviceengine.h tml or http://webquest.sdsu.edu/searching/specialized.html
- According to SEO Consultants (2009), the top five search engines in the U.S. are: Google, Yahoo!, Bing, Ask, and AOL Search. Google received 70.46% of hits (SEO Consultants, 2009).

## TIP 2: Create a word web prior to a search.

- List the search topic and then brainstorm words and ideas related to it. This will help create a broad list of related search terms that can yield more results (Google, 2009; UC Berkeley, 2009; USC Beaufort Library, 2009).

#### TIP 3: Use BOOLEAN logic to narrow or broaden your search.

- Boolean logic is a system designed to produce more precise searches by including the operators AND, OR, and NOT between search terms. It was created by and named after a British mathematician named George Boole in the 1800s (ABC, 2009; USC Beaufort Library, 2009).
- When putting Boolean operators AND, OR, or NOT between two search terms always capitalize them. Some search engines require Boolean operators to be capitalized (ABC, 2009; USC Beaufort Library, 2009).
- Use AND or NOT to narrow a search. You can substitute the  $-$  sign for NOT and the  $+$  sign for AND if desired. Use OR to broaden a search (ABC 2009; UC Berkeley, 2009; USC Beaufort Library, 2009).

## TIP 4: Use only the lower case and singular form of words.

- While Google is not case sensitive, other search engines may be. Get into the habit of using lower case letters when searching to avoid this issue (Dodge, 2001; Google, 2009; SearchforAncestors.com, 2009).
- Making a search plural means you will only find the plural version. Using the singular version will list singular and plural results (SearchforAncestors.com, 2009).

## TIP 5: Put quotations around multiple words and phrases.

Putting quotations around multiple words and phrases will ensure that the search looks for sources with the words exactly how they appear within the quotations (Dodge, 2001; Google, 2009; UC Berkeley, 2009).

## TIP 6: Use an asterisk (\*) as a wildcard.

- An asterisk in a word represents missing letters. By shortening a search term and adding an asterisk, the search engine will retrieve hits with variations of the term. For example, librar\* will return results with library, libraries, and librarian in them (Dodge, 2001; USC Beaufort Library, 2009).

## TIP 7: Use a title tag to search for key words in just the title.

- Add title: prior to your search terms to search within just the titles of web sites (Dodge, 2001; USC Beaufort Library, 2009).

## TIP 8: Use a link tag to search the web sites that are linked to a site.

- Add link: and then the site's URL. Add the URL directly after the colon. Do not leave a space (November Learning, 2009; USC Beaufort Library, 2009).
- Altavista is a better search engine for this command, but Google works too (November Learning, 2009).

## TIP 9: Use a host or site tag to narrow results.

- Add host: or site: before or after search terms to locate sites that are in a specific computer, server, or location (November learning, 2009; USC Beaufort Library, 2009).
- For example, library + host:edu will retrieve only library web sites from institutions of higher education.
	- o Host: does NOT work in Google
- For example, library + site:uk will retrieve only library web sites from the United Kingdom.
- Go to the following web site for a compete list of domain extensions: http://goes.gsfc.nasa.gov/text/web\_country\_codes.html

# TIP 10: If you find a dead link, go to http://www.archive.org

- In the Way Back Machine enter or paste the URL to locate prior versions of a web page (Internet Archive, n. d.; November Learning, 2009).

#### References

- ABC. (2002). Searching the Internet: Tips and tricks. Retrieved October 20, 2009, from http://www.abc. net.au/science/slab/searching/
- Dodge, B. (2001). Seven steps towards better searching. Retrieved October 20, 2009, from http:// webquest.sdsu.edu/searching/sevensteps2001.html
- Dodge, B. (2006). Specialized search engines and directories. Retrieved October 20, 2009, from http:// webquest.sdsu.edu/searching/specialized.html
- Dodge, B. (2008). Four NETS for better searching. Retrieved October 20, 2009, from http://webquest. sdsu.edu/searching/fournets.htm
- Google. (2009). Google web search help. Retrieved October 20, 2009, from http://www.google.com /support/websearch/bin/answer.py?hl=en&answer=134479
- Internet Archive. (n. d.). The wayback machine. Retrieved October 20, 2009, from http://www. archive.org
- Noodle Tools Inc. (2009). Choose the best search for your information need. Retrieved October 20, 2009, from http://www.noodletools.com/debbie/literacies/information/5locate/adviceengine.html
- November Learning. (2009). Workshop supplementary handbook. Retrieved October 20, 2009, from http://www,novemberlearning.org
- SearchforAncestors.com. (2009). Tips for using search engines effectively. Retrieved October 20, 2009, from http://www.searchforancestors.com/archives/vol12.html
- SEO Consultants. (2009). Top ten search engines- Top10 SEs. Retrieved October 20, 2009, from http://www.seoconsultatns.com/search-engines/
- UC Berkeley. (2009). Recommended search strategy: Analyze your topic & search with peripheral vision. Retrieved October 20, 2009, from http://www.lib.berkeley.edu/TeachingLib/Guides/ Internet/Strategies.html
- USC Beaufort Library. (2009). Bare bones 101: A basic tutorial on searching the web. Retrieved October 20, 2009, from http://www.sc.edu/beaufort/library/pages/bones/bones.shtml